# 松山市 小学校プログラミング教育スタートガイド(第二版) **準備を進めましょう!**2019

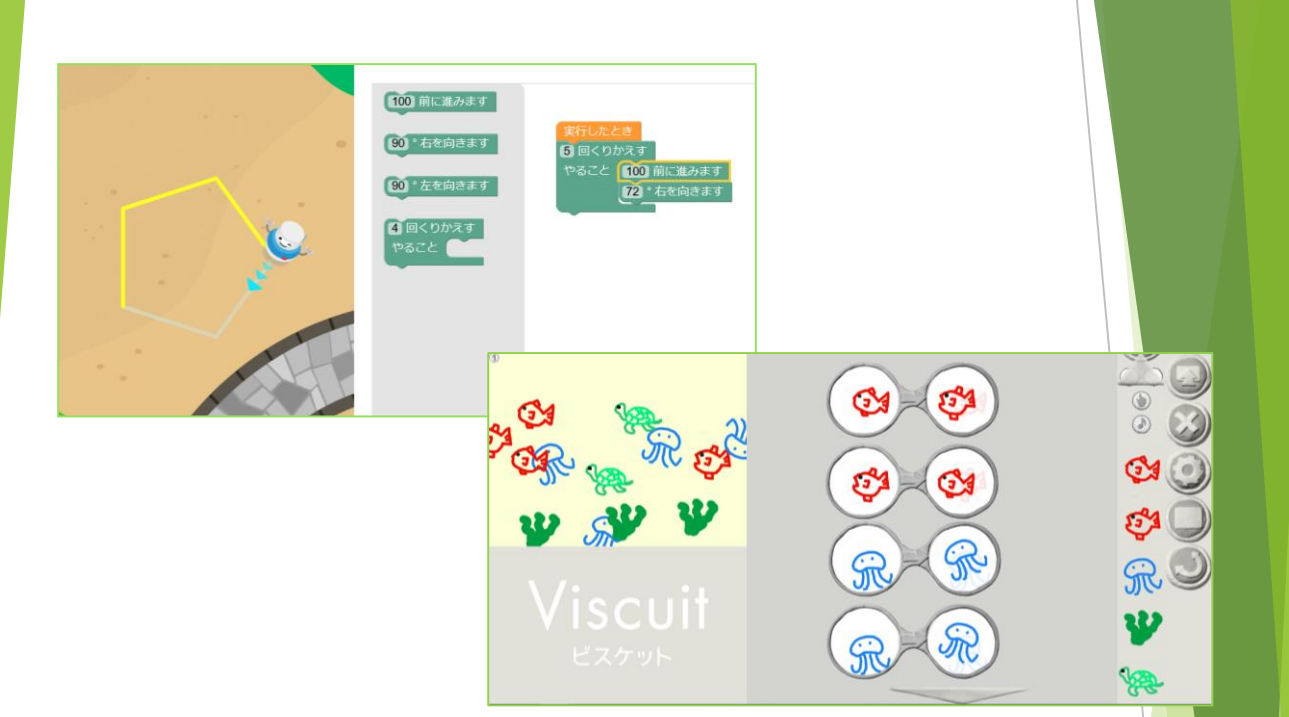

小学校プログラミング教育が、いよいよ必修化されま す。令和2年度から使用する新しい教科書には、プログ ラミング教育に関する内容も多く掲載されています。 プログラミング教育を円滑にスタートさせるには、今 年度から実践・準備を進めておくことが大切です。

本ガイド「準備を進めましょう! 」は、新しい教科書 でのプログラミング教育の取扱いを取り上げ、6年間を 見通したカリキュラムの作成に役立つよう作成されてい ます。どの学校でも、プログラミング教育の必修化に円 滑に対応できるよう、準備を進めましょう!

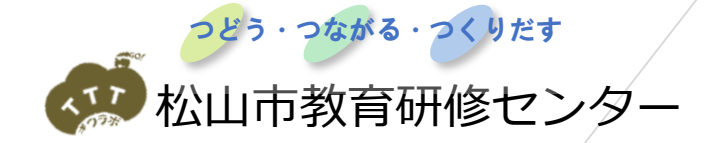

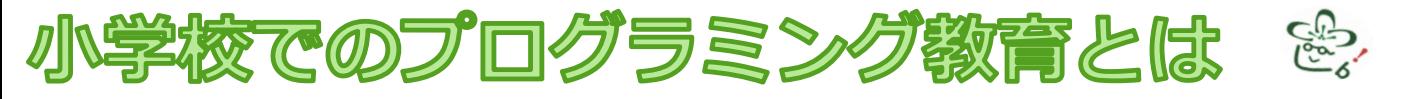

#### 小学校学習指導要領での取り扱い

学習指導要領では、主体的・対話的で深い学びに向けた授業改善のための指導上の配慮事項とし て、次のように記されています。 それは インストリー インストリング 総則第1章−第3−1−(3) 各教科の特質に応じて、「児童がプログラミングを体験しながら、コンピュータに意図 した処理を行わせるために必要な論理的思考力を身に付けさせるための学習活動」を計画 的に実施すること。

#### 小学校のプログラミング教育のねらい

学習指導要領に書かれている、プログラミング教育のねらいを整理すると、以下の3点になります。

**「プログラミング的思考」**を育むこと  $\Omega$ 

- プログラムの働きやよさ、情報社会がコンピュータをはじめとする**情報** ② **技術によって支えられている**ことなどに気付き、身近な問題の解決に主体 的に取り組む態度やコンピュータ等を上手に活用してよりよい社会を築い ていこうとする態度などを育むこと
- **教科等で学ぶ知識及び技能等**をより確実に身に付けさせること ③

プログラミング言語を覚えたり、プログラミングの技能を習得したりといったことではありませ ん。また、①②③の前提として、児童がプログラミングに取り組んだり、コンピュータを活用した りすることの楽しさやおもしろさ、達成感を味わうことが重要です。

#### 小学校段階のプログラミングに関する学習活動の分類

小学校で行われるプログラミング教育は、右のよ うな分類で示されており、学習指導要領に例示され ている単元等に限定することなく、**多様な教科、学 年、単元等**において実施されることが望まれます。

本スタートガイドでは、A分類(学習指導要領に 例示されている単元)として、下の二つの指導案を 取り上げています。(第一版に掲載した指導案を一 部修正)

> **・算数 第5学年 「正多角形」 ・理科 第6学年 「電気の利用」**

1

プログラミングに関する学習活動の分類

A 学習指導要領に例示されている単元等で実施するもの

B 学習指導要領に例示されてはいないが、学習指導要領に示される各教 科等の内容を指導する中で実施するもの

- 教育課程内 C 教育課程内で各教科等とは別に実施するもの
	- D クラブ活動など、特定の児童を対象として、教育課程内で実施するもの
- E 学校を会場とするが、教育課程外のもの

【程外 F 学校外でのプログラミングの学習機会

「教育の情報化に関する手引き(令和元年12月)」より

また、「小学校プログラミング教育の手引(第二版)」には、「プログラミング教育は、(中略)**教 育課程内において、各教科等とは別に取り入れること**も可能であり、児童がプログラミングを体験しな がら、コンピュータに意図した処理を行わせるために必要な論理的思考力を身に付けるための学習活動 を行う必要があります。」と書かれており、A・B分類だけでなく、**C分類も積極的に行っていく必要 性**が示されています。

文部科学省が作成した**「小学校プログラミ ング教育に関する研修教材」**には、C分類と して、右の例が掲載されています。本ガイド ・Viscuit でも、これらの授業を取り上げています。 **・Scratch (スクラッチ) ねこから逃げるプログラムを作る ・Viscuit (ビスケット) たまごが割れたらひよこが出てくるプログラムを作る**

「小学校プログラミング教育に関する研修教材」 http://www.mext.go.jp/a\_menu/shotou/zyouhou/detail/1416408.htm

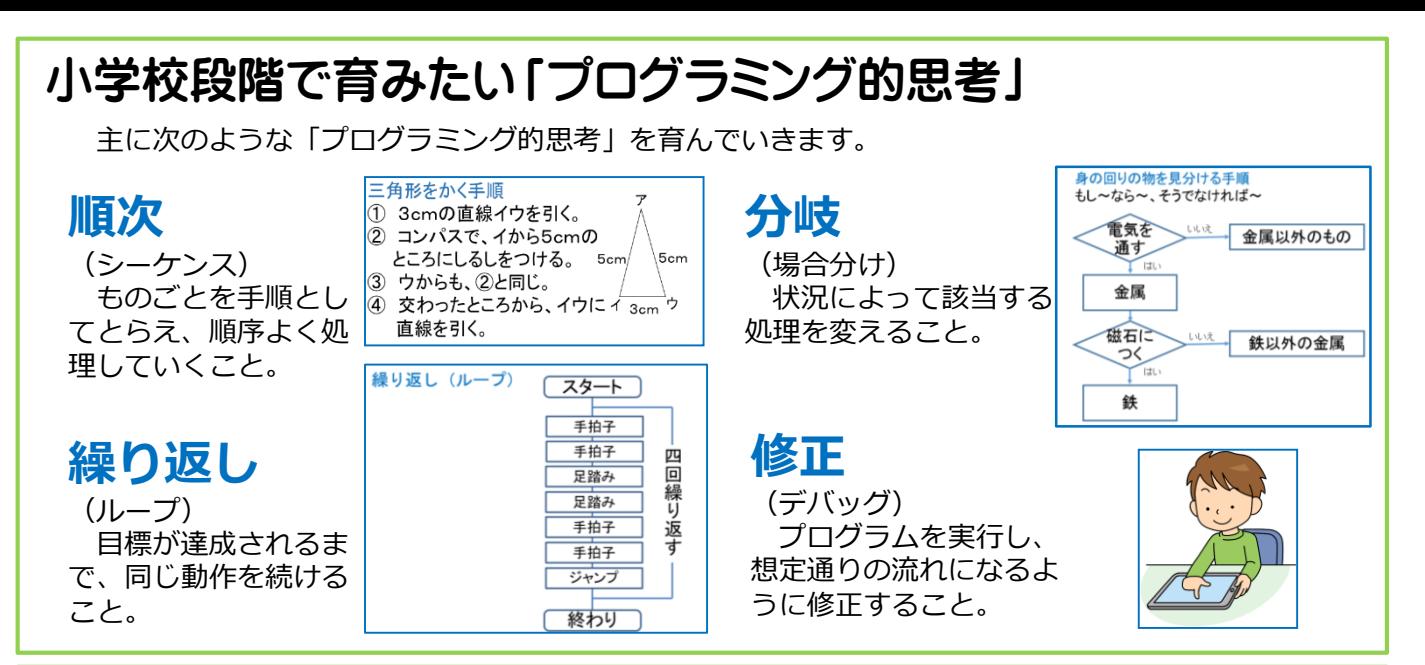

# プログラミングの授業の考え方

プログラミングの授業は、3つの授業パターンに分類されます。それぞれの特徴を踏まえて、積極 的に授業で行っていくことで、子どもたちのプログラミング的思考を育てていくことが大切です。

1.プログラミング的思考を活用して教科の目標達成を目指す授業

コンピュータを使わず、プログラミング的思考を活用する授業です。(アンプラグドと言いま す。)「プログラミング的思考」で示した思考の例のように、既存の教科学習の中の考え方の部 分をプログラミング的な視点で焦点化することで、プログラミング的思考を育成していくことが できます。簡単に取り組めますが、「想定した動作をその場で厳密に確認すること」ができない デメリットがあります。

2.教科学習の目標達成のためにプログラムのよさを生かす授業

コンピュータ等を使って、教科学習の目標達成のためにプログラミングを活用する授業です。 算数「正多角形」や理科「電気の利用」(A分類)、新しい教科書で取り上げられている単元 (B分類)はこれに当てはまります。

3.コンピュータ等を使ってプログラミングを指導する授業

プログラミングの楽しさを味わいながら「プログラミングを学ぶ」授業です。小学校ではC分 類で扱われる内容です。

# プログラミング教育をスムーズにスタートするために

今年度のうちに、下のような準備を進める必要があります。

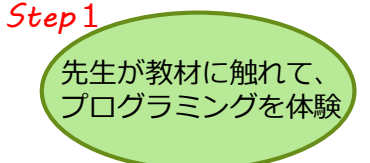

まずは先生がプログラミン グを体験することが第一歩で す。本ガイドで紹介している ような直観的にプログラムを 作ることができるビジュアル 型プログラミングを体験して 面白さを味わいましょう。校 内研修等で取り上げて、全員 が体験するようにしましょう。

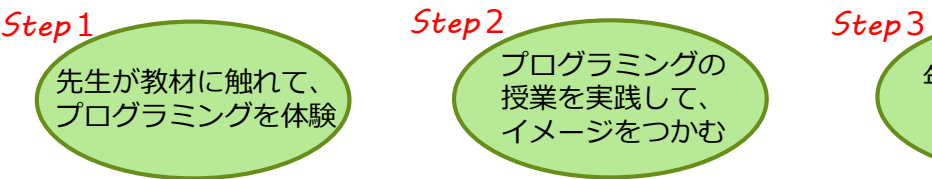

本ガイドで紹介しているよ うなプログラミングの授業を 実践して、授業のイメージを つかみましょう。校内で授業 実践を参観する機会を設け、 イメージを共有化しておくこ とも大切です。アンプラグド も積極的に取り入れましょう。

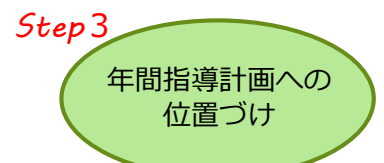

年間指導計画等に位置付け ておきましょう。初年度は、 本ガイドを参考に、教科書に 掲載されているところを中心 にして、徐々に内容を吟味し ていくとよいでしょう。各学 年に、児童がプログラミング を系統的に体験する内容を盛 り込むことが大切です。

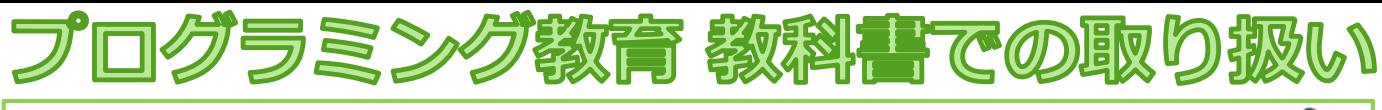

#### 「内容解説資料」から見る各教科での取り扱い

令和2年度に、松山市の小学校で使う教科書が決まりました。それらの教科書では、プログラミング 教育は、どの単元で、どのように扱われているのでしょうか。

今回の教科書改訂での大きなポイントのひとつは、二次元コードを読み込むと表示されるコンテンツ です。二次元コードを読み取るかアドレスを入力すると、Web上のコンテンツが使えるようになって いる教科書が多くなっています。プログラミング教育用のコンテンツが準備されている単元もあります。 各教科書会社から、令和2年度用教科書について「内容解説資料」が公開されています。各社の「内 容解説資料」から、プログラミングに関係する部分を一部抜粋し、紹介します。

#### 算数「わくわく算数」(啓林館)

A・B分類のプログラミング体験を、第5・6 学年で設定しています。

プログラミングに関する二次元コードには右の ような、「P」のマークが付けられています。コ ンピュータを使ったプログラミング体験をする単 元では、啓林館オリジナル版や、Scratch版のコ ンテンツが用意されています。

コンピューターやロボットは、いろいろな 驧 命令の組み合わせのことをプログラムと  $\blacksquare$ 次のような命令を組み合わせて、297ページの数の表の 二次元コード <u><br>中から、条件にあう整数をみつけるプログラムをつくって</u>

算数ラボ

※1

※2

**w→→→↑↑** 

通から ひだりに |つ. したに 2つ

プログラミング体験を設定している教科書のページ

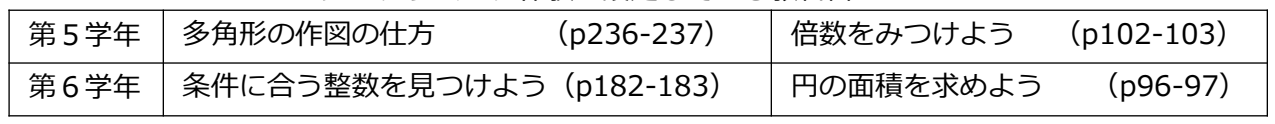

例えば、第6学年の「条件に合う整数を見つ けよう」では、右のようなオリジナルコンテン ツが用意されており、簡単にプログラミングの 体験をさせることができるようになっています。 右の図は、2の倍数を見つけるプログラムを

作成し、実行させたところです。

3

その他の単元についても、Web版の内容解 説資料(ページ下URL)にはリンクが設定さ れており、一足先に体験できるようになってい ます。(「倍数をみつけよう」・「円の面積を 求めよう」はScratch版のみ) http://digi-keirin.com/es20/sanpro/run\_suuhyo.xhtml

| ならば ますを 赤 でぬる<br>54 55<br>57<br>59<br>52<br>53<br>58<br>60<br>51<br>56 <br>62<br>65<br>67<br>70<br>63<br>64<br>68<br>69<br>66<br>61<br>ます進む<br>1<br>75<br>77<br>78<br>72<br> 73<br>76<br>79<br>74<br>80<br>71<br>くりかえす<br>85<br>90<br>82 83<br>87<br>88<br>89<br>84<br>86<br>81<br>1991<br>92 93 | $\overline{2}$<br>31 | 12<br>22 23<br>32 | 3<br>13<br>33 | 4<br>$\overline{4}$<br> 24 <br>34 | 5<br>15<br>25<br>35 | Ò<br>16<br>26<br>36 | 7<br>17<br>27<br>37 | 8<br>18<br>28<br>38 | q<br>19<br>29<br>39 | 10<br>20<br>30<br>40 | プログラム2<br>$\times$<br>はじめから▶<br>ます(1)に行く<br>条件 ますの数が(2)でわり切れる |
|----------------------------------------------------------------------------------------------------|----------------------|-------------------|---------------|-----------------------------------|---------------------|---------------------|---------------------|---------------------|---------------------|----------------------|---------------------------------------------------------------|
|                                                                                                    | 41                   | 42                | 43            | 44                                | 45                  | 46                  | 47                  | 48                  | 49                  | 50                   |                                                               |
|                                                                                                    |                      |                   |               |                                   |                     |                     |                     |                     |                     |                      |                                                               |
|                                                                                                    |                      |                   |               |                                   |                     |                     |                     |                     |                     |                      |                                                               |
|                                                                                                    | 911                  |                   |               | 94                                | 95                  | 96                  | 97                  | 98                  |                     |                      |                                                               |

啓林館 体験用コンテンツ

また、第1~5学年に、プログラミング的思考を取り扱う単元が設定されています。ここにも「P」の ついた二次元コードが用意されています。こちらは、児童が体験する内容ではなく、先生が大型テレビな どに提示して活用するコンテンツが用意されています。(本ガイドp17で詳しく説明します。)

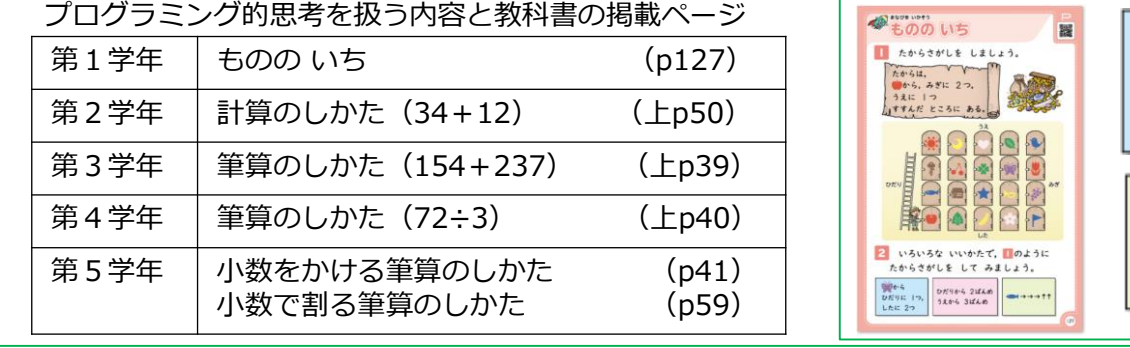

「もののいち」では、位置の表し方や移動についての学習を通して、「ひだりに1つ」「うえから3ば んめ」「魚→→→」というように, 「動きに分ける」「記号化する」などの考え方や, だれにでも正確 に伝わる表現を学びます。

「筆算」では,筆算の仕方の学習を通して,「手順」「手順の繰り返し」「手順の終了」という,ア ルゴリズム化された計算処理を身につけます。 ※3

※1~3 : 啓林館 「2020年度用小学校教科書内容解説資料 算数プログラミング体験を通した学び」より https://www.shinko-keirin.co.jp/keirinkan/sho/text\_2020/sansu/programming.html

# 理科「みんなと学ぶ小学校理科」(学校図書株式会社)

A分類のプログラミング体験を、第6学年「電気と私たちの生活」(p192‐195)で設定しています。 プログラミングを体験するオリジナルコンテンツが用意されており、二次元コードからアクセスできる ようになっています。下の図のように、ブロックを横向きに並べていくことで、プログラミングを行うよ うなコンテンツです。

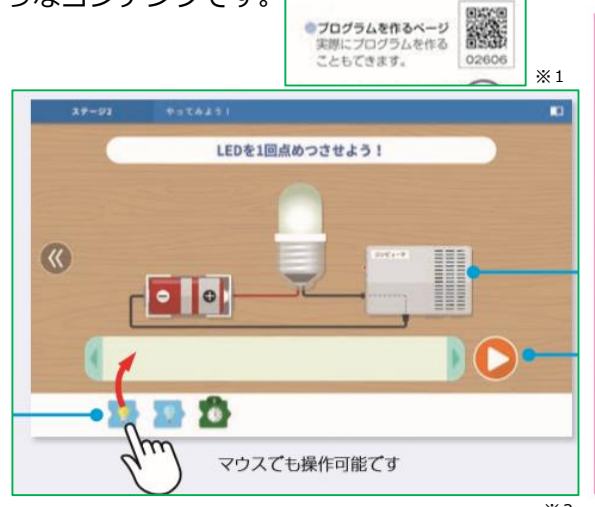

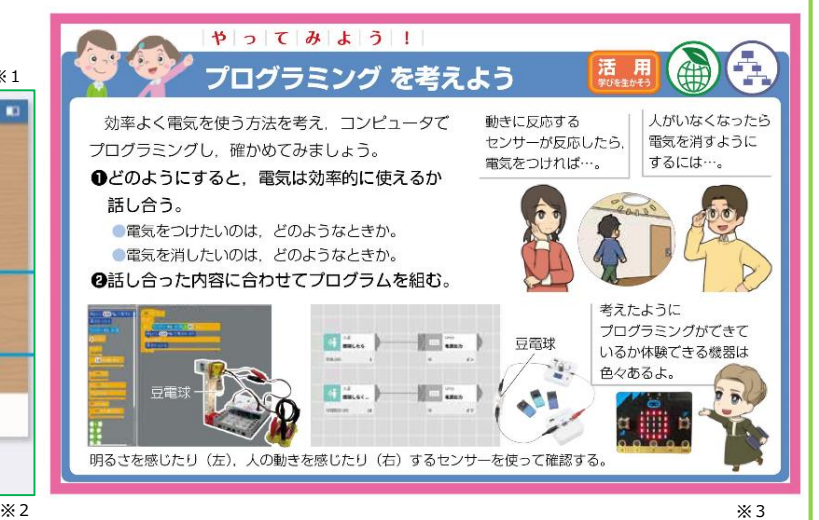

 $\bullet$  can

固体が

· 食塩水

出てくる

こおいわ

何も出て

こない

۹å

中性

· x

ない

酸性

炭酸水

においか

·アンモニア水 · 也酯

ある

プログラミング体験(オリジナルコンテンツ)で取り扱って いるのは、LEDを点滅させるプログラムです。「〇回点滅さ

せる」「〇色に点滅させる」などの命令があります。

また、実際に組んだプログラムを教材で確認するという活動 が「やってみよう」という枠囲みで掲載され、Studuinoや MESH、Micro:bitなどが紹介されています。

学校図書「はじめようプログラミング」 https://gakuto.co.jp/programing/ ※3

第6学年「水溶液の性質」 (p169) では、フローチャート を用いて、プログラミング的思考を取り扱うように設定されて います。

右の例は3回分岐がありますが、「2回で見分けるにはどの 順番で確かめればよいか考えよう」という問いになっています。 理科として思考しながらプログラミング的な思考も育めるよう になっています。

> ※1,2,4 : 学校図書 「2020年度用小学校理科教科書内容解説資料」より https://www.gakuto.co.jp/docs/download/pdf/d2020\_s\_rika\_full.pdf

# 外国語「Junior Sunshine」(開隆堂出版株式会社)

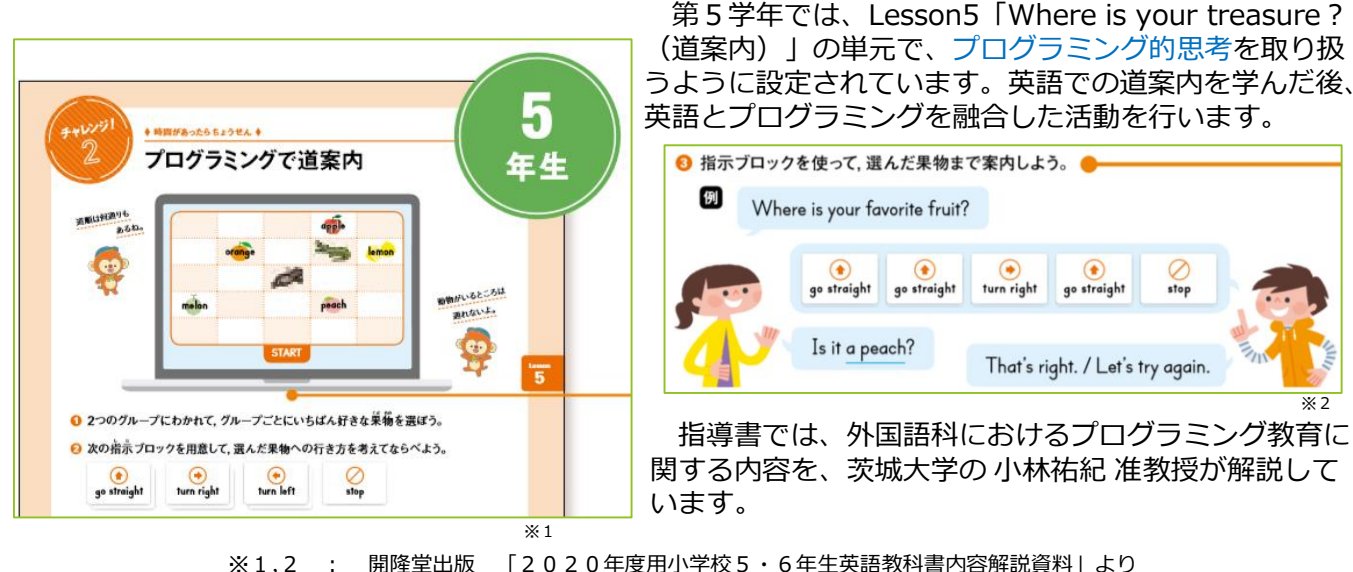

http://www.kairyudo.co.jp/contents/01\_sho/2020/eigo/pdf/shoei\_all.pdf

※4

アルカリ

なし

# 家庭科「わたしたちの家庭科5・6」(開隆堂出版株式会社)

教科書(p128-129)に、「生活の中のプログラミング」という内容が掲載されています。

さらに、このページ には、調理手順をプロ グラミング的思考で捉 える、手順の並べ替え クイズのオリジナルコ ンテンツが用意されて おり、二次元コードか らアクセスできるよう になっています。

また、指導書では、 家庭科におけるプログ ラミング教育に関する 内容を、茨城大学の小 林祐紀 准教授が解説し ています。

生活の中のプログラミング 家電製品のプログラムで行われていることを見てみよう わたしたちの生活と密接に結 びついているプログラミングに 洗たくを 準備 洗う・すすぐ・しぼる ついて,身近な電化製品を例に, 生活にどうかかわっているかを 考えるページです。 決たく物の美によって プログラミング 洗剤の量を変えよう。  $n$ c, mur 洗たく物を入れて 洗う·すすぐ·脱水の順序が  $\frac{1}{2}$   $\frac{1}{2}$ プログラミングされているよ! 洗剤を入れる。  $\begin{array}{c} \bullet \hspace*{1.5mm} \bullet \hspace*{1.5mm} \bullet \hspace*{1.$ ï 。<br>ご紹介のイエナからへの中の出来される<br>美国するようにつかがるしょうからなった。 清洗いの  $\frac{1}{2}$ 木・洗剤を 入れる。 違う すすぐ LIE5 ●教科書128・129ページ「生活の中のプログラミング」 開隆堂出版 「2020 年度用小学校家庭教科書内容解説資料」より

どの単元で取り扱う、という指定はありませんが、調理実習、または、理科の第6学年「電気と私た ちの生活」との関連を考えて時期を設定するとよいでしょう。

http://www.kairyudo.co.jp/contents/01\_sho/2020/katei/pdf/shoka\_all.pdf

# 図画工作「図画工作」(日本文教出版)

教科書に掲載されているわけではありませんが、図画工作科における プログラミングの考え方が教授用資料に掲載されています。

これまでに行われてきたような実践を、「分解」「置換」「組合せ」 「検証」という流れで捉え直すことで、プログラミング的思考を育てて いくことが可能になると書かれています。

#### プログラミング的思考とは

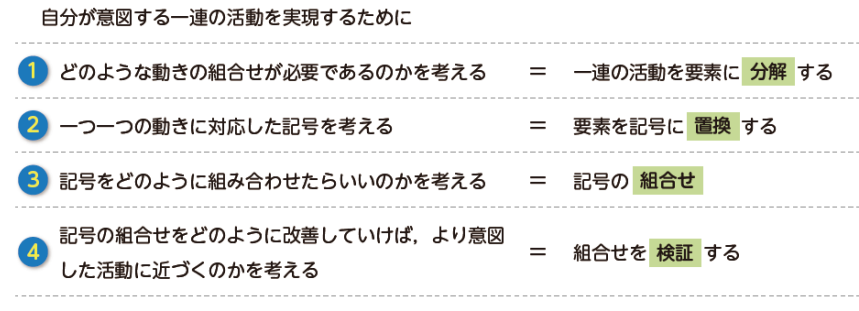

これらのことを論理的に考えていく力

5

右は、「ほり進めて、掘り重ねて(5.6年上p50-51)」で示されてい る例です。このように、見通しをもって取り組む題材においては、プロ グラミング的思考を働かせながら活動している、と言えます。

しかし、図画工作科においては、一度決めたプロセスに縛られること なく、自由なイメージの飛躍や発想の広がりを認め、論理的思考と合わ せて、直感的な思考も育てることも大切です。

また、教師用指導書実践事例編には、「光と場所のハーモニー(5.6 年上p44-45)」など、プログラミングを活用した事例も紹介されていま す。

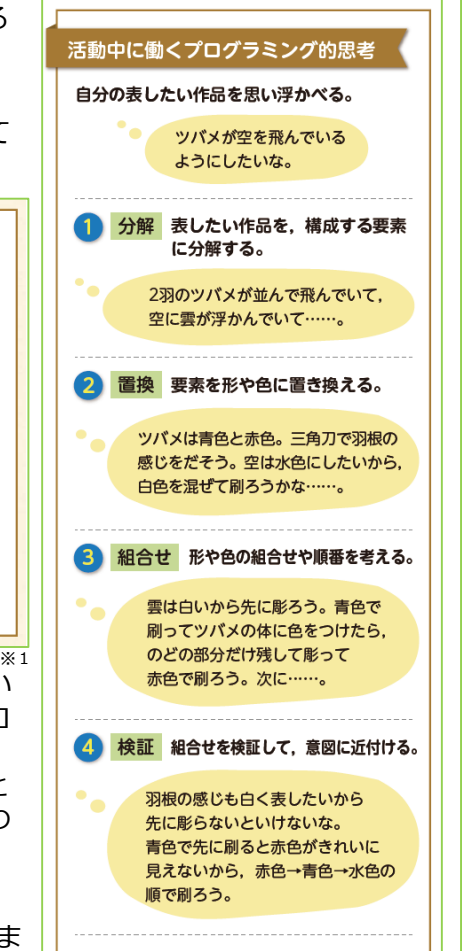

※1,2 : 日本文教出版 「教授用資料 図画工作におけるプログラミング的思考の育成」より https://www.nichibun-g.co.jp/textbooks/zuko/download/r2/r2\_zuko\_programing.pdf

# 松山市 プログラミング教育 基本カリキュラム

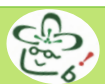

教科書でプログラミング教育(プログラミング的思考・プログラミング体験)を取り扱っている単元を 中心に取り上げています。また、文部科学省「小学校プログラミング教育に関する研修教材」を参考に、 1~4学年でC分類のプログラミングを体験する学習を行うように設定しています。ここに取り上げてい る単元や内容を基本にして、各学校の実態に応じて追加・変更をしていきましょう。

#### **表の見方**

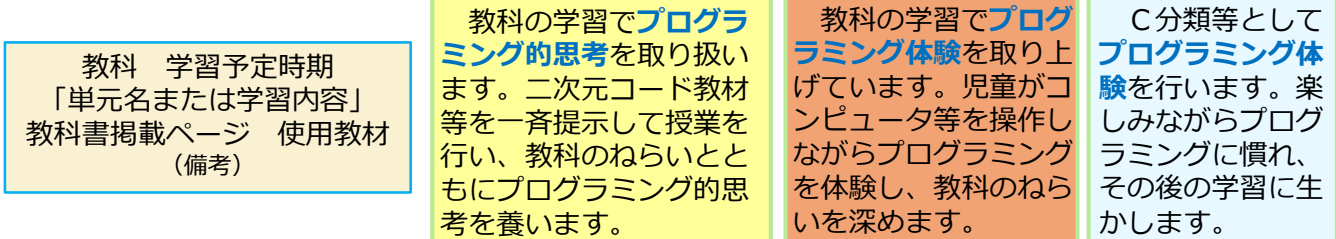

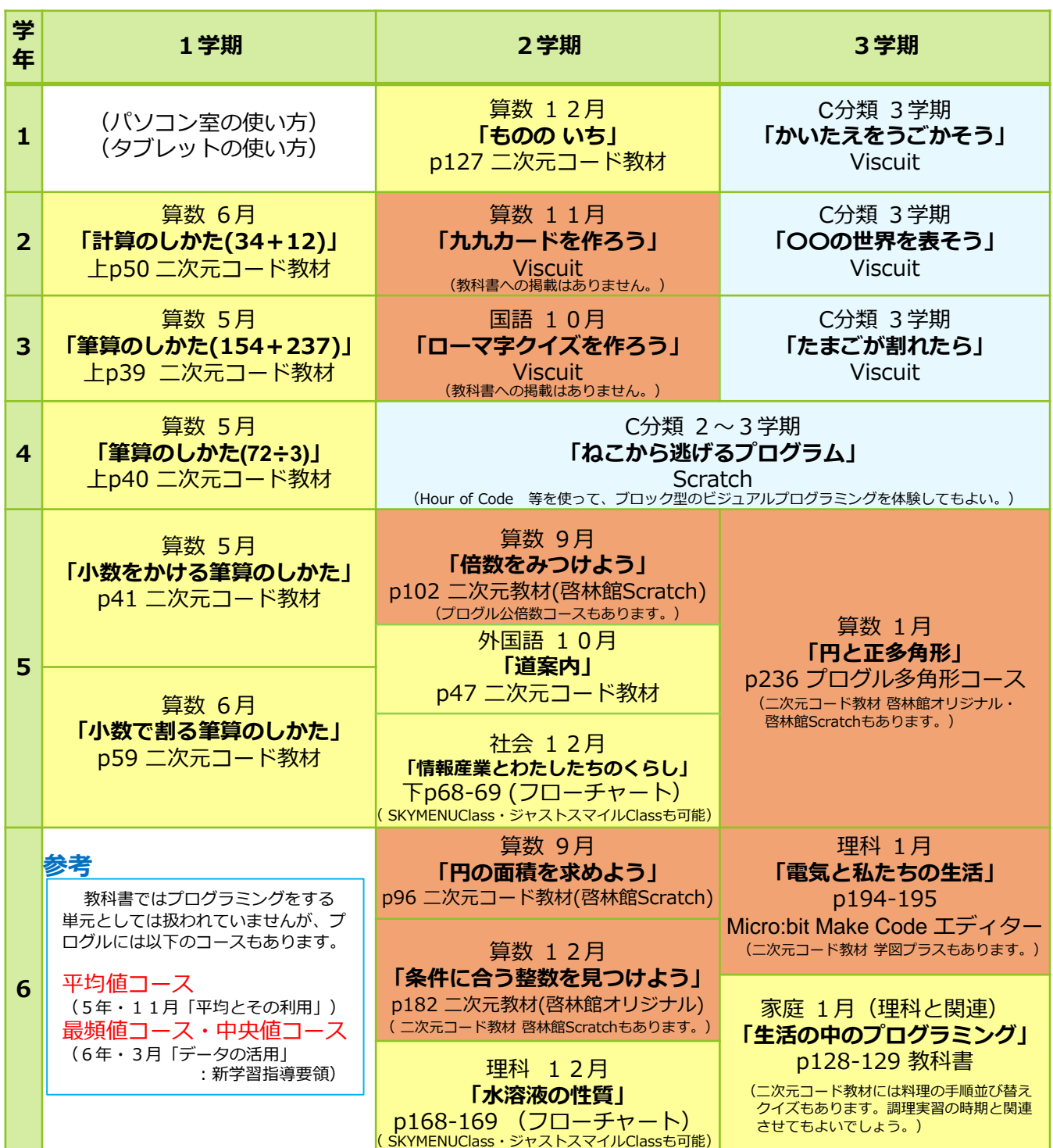

82第1~3学年 C分類 Viscuit (ビスケット) (余剰時間1~2時間扱い。図画工作科等での実施も考えられる。) ここで紹介する「Viscuit」は、インストール不要で、低学年でも簡単に使えるプログラミング教材で す。自分で描いた絵を、「めがね」を使って動かしたり変化させたりすることができます。文部科学省 「小学校プログラミング教育に関する研修教材」に詳細が掲載されていますので、簡単に授業の流れを 掲載します。 ① 本時の課題をつかむ。 楽しみながらプログラミングを体験し、プログラミング的思考を養うとともに、今後の学習に生かす ことが目的です。各学年それぞれ、次のような課題を設定するとよいでしょう。 かいたえを、うごかしてたのしもう。(1年) 〇〇の世界を表そう。(2年) 卵が割れたら〇〇が出てくるプログラムを作ろう。(3年) ② サイトを開く。 https://www.viscuit.com/ (Viscuit ビスケット) インターネットに接続できる環境で「ビスケット」と検索すれば、 すぐに見つけることができます。 **Niscuit EZATA** 授業で行う場合は、ショートカットを「共通」や「デスクトップ」 に作成してくと、低学年の児童でも簡単に開くことができます。 ③ ルールと基本操作を確認しながらみんなで進める。 低学年では、「みんなで進める」場面と、「どんどん進める」 いっしょにすすめる どんどんすすめる 場面の切り分けが特に大切です。しっかりとルールを押さえます。 せきをたってもよい また、最初に操作をひとつひとつ丁寧に確認しながら進めること かってにすすまない どんどんすすんでよい が、子どもたちができるようになるポイントです。  $\circledR$ ペンを押すとお絵描き画面が 表示されます。〇の中に、絵 を描きます。  $\odot$  $\circledR$  $\overline{\wedge}$ 背景や動きの速さなどの設定 画面が表示されます。  $\parallel - \parallel \bullet \parallel^2$ ステージの 描いた絵 全画面表示になりま  $F - T$  $\mathbb{R}$ 命令であ 絵を回 **Designation** 中で描いた るめがね が、並ん す。「タッチ」の機 転させ 絵等が動き を置く場 でいきま 能は、全画面表示で ます。 888888 888888 所です。 ないと動きません。 ます。 す。 1年生 2年生 3年生 まずは練習で、一緒 まず、タッチすると卵が割れるプログラムを 「最初は操作を知るため に△などのマークを描 に、海の世界を作ろう」等 一緒に作りましょう。そして、「卵が割れたら、 き、動かすプログラム と投げ掛け、一緒に魚(繰 何が出てくると楽しそう?」等と問い掛けて想

> り返し)やクラゲ(移動・ 回転の組み合わせ)を作る ことで、プログラムを理解 させるとよいでしょう。

を理解させましょう。 この段階では、一つの 絵に一つのプログラム

で十分です。

7

像を広げて出てくるものの絵を描かせましょう。 その後、タッチのプログラムを組み合わせるこ とで、あたりはずれができて、ゲームのように

楽しめることを確認しましょう。

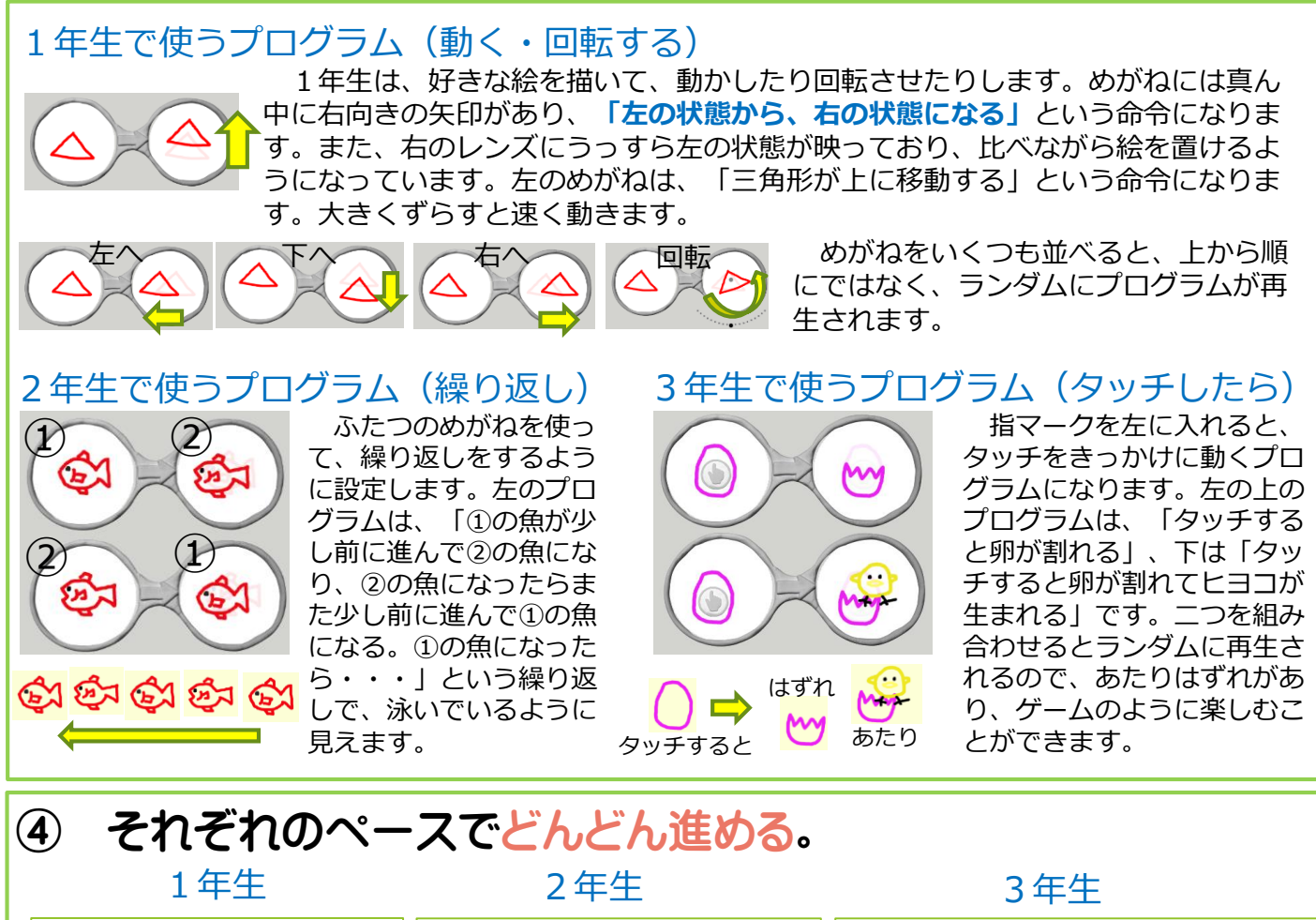

他のものも生まれるようにする、生 それぞれ好きな絵をたく 「海の世界の続きをしてもい さん描いて、その絵を動か いし、自分で考えた〇〇の世界 まれたひよこが動き出したり歩き出し すことを思いきり楽しませ を表してもいいよ」等と伝え、 たりする、ひよこをタッチするとにわ とりになる、割れた卵をタッチすると ましょう。 自由に創作を楽しませましょう。 途中で様子を見て、複数 仲間を増やしたり、動きを工 元に戻ってもう一度タッチできるよう 夫したりしていく中で、思い通 にする等、様々な工夫が考えられます。 のめがねを並べると、ラン ダムに再生されることを伝 りに描いた絵を動かそうと工夫 これまでに使ったプログラムを色々に え、さらに動かすことを楽 する時間をたくさん確保できる 組み合わせて、アイデアを実現してい けるように取り組ませましょう。 しませるとよいでしょう。 ようにしましょう。 6H どの学年でも、教 **MA** えあったり話し合っ  $\Omega$ たりして、対話的に 進められるようにす

#### ⑤ 紹介し合う。

拡大表示させ、タブレット端末を持ち歩きながら、作ったものを紹介し合います。作ったもののよさ を認め合えるようにしましょう。テレビ等に大きく映し出して、全体で紹介し合うことも有効です。

ることが大切です。

#### 詳細は、文部科学省「小学校プログラミング教育に関する研修教材」で

文部科学省「小学校プログラミング教育に関する研修教材」には、詳 細に操作を説明したテキスト教材と、実際の操作を確かめられる映像教 材が用意されています。

Viscuitの、「はじめに・基本操作」が本ガイドの1・2年生の内容、 「たまごが割れたらひよこがでてくるプログラムを作る」が3年生の内 容となっています。

http://www.mext.go.jp/a\_menu/shotou/zyouhou/detail/1416408.htm 文部科学省「小学校プログラミング教育に関する研修教材」

2. たまごが割れたらひよこがでてくるプログラム

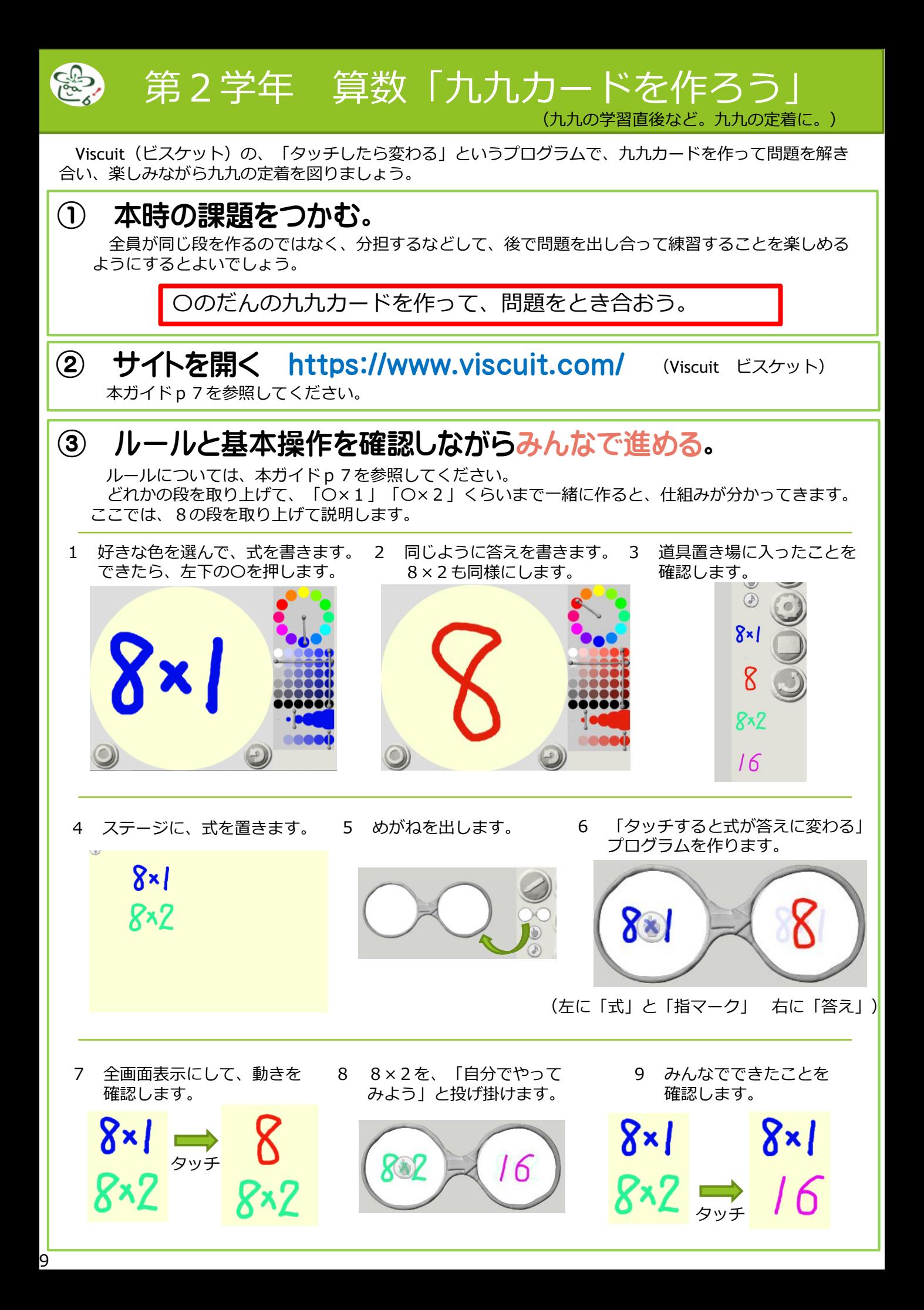

# ④ それぞれのペースでどんどん進める。

分担した段を作る、いろいろな段を混ぜて作る等、様々な工夫が考えられます。また、順をばらばらに並 べ替えると「ばらばら九九」の練習もできます。思い思いに作り上げた後、タブレットを交換するなどして、 問題を解き合いましょう。

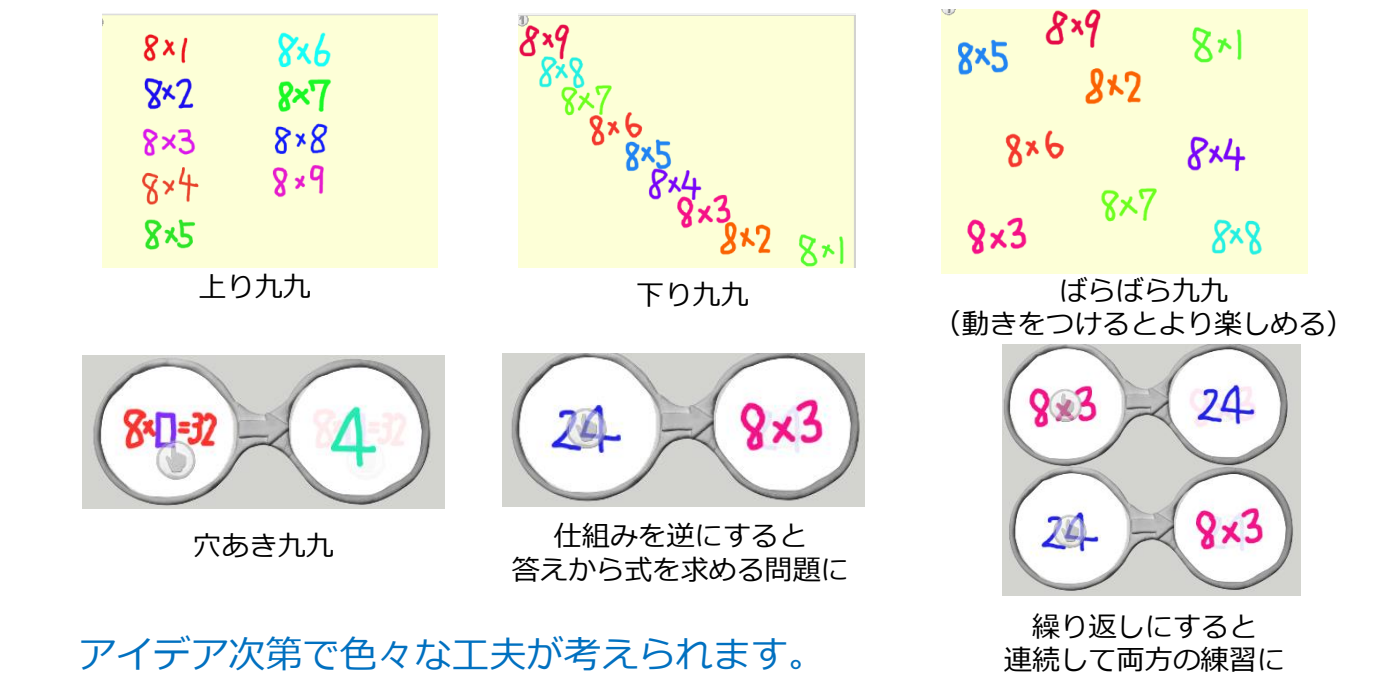

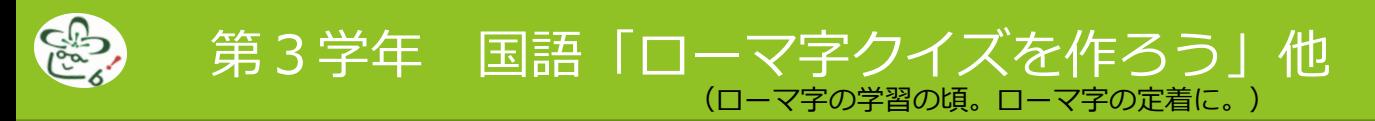

仕組みは、2年生の九九カードと同じなので、アイデアのみ紹介します。問題と答えを自分で作ったり、 友達の問題を解いたりすることで、楽しみながら定着を図りましょう。

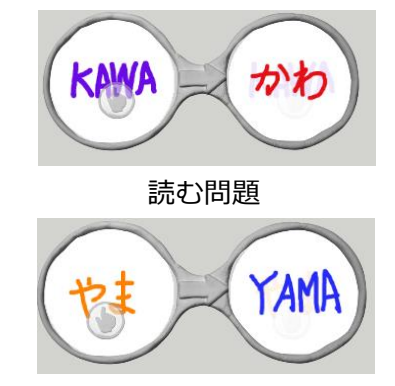

書く問題

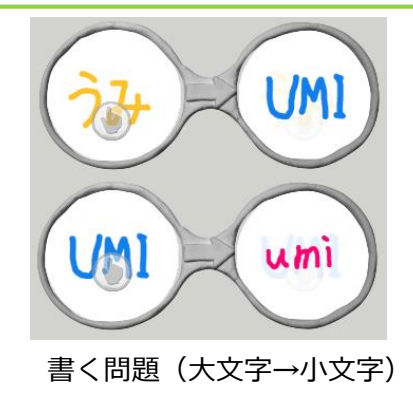

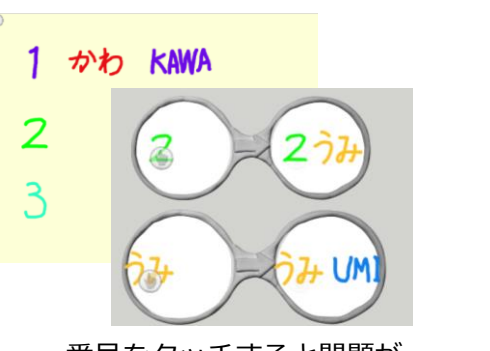

番号をタッチすると問題が 問題をタッチすると答えが出る

学習指導要領には、「第3学年におけるローマ字の指導に当たっては、(中略)コンピュータで文字を入力するなどの学習 の基盤となる情報手段の基本的な操作を習得し、児童が情報や情報手段を主体的に選択し活用できるよう配慮することとの関 連が図られるようにすること」と記述されています。文字入力をする場面も大切にしていきましょう。

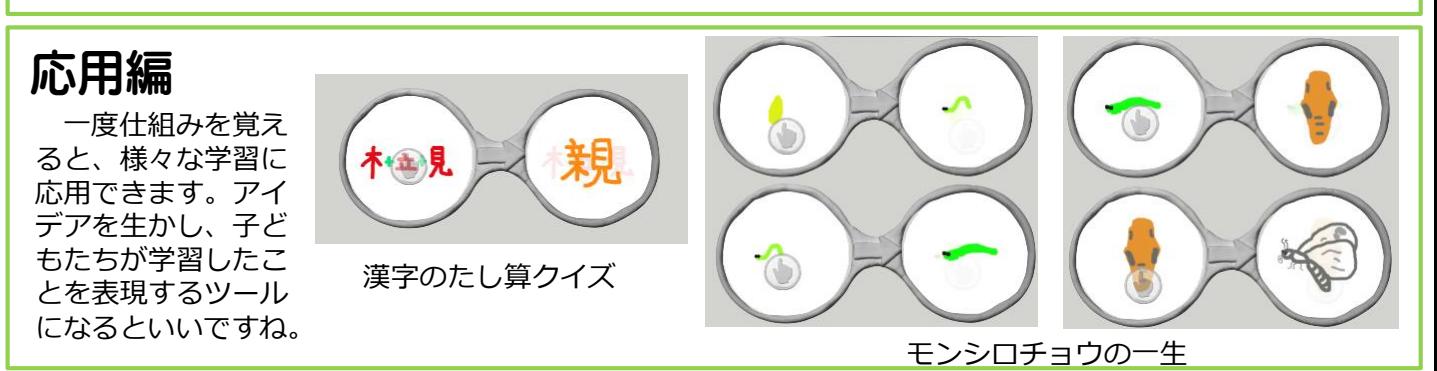

10

(「円と正多角形」の正多角形の学習後、円の学習前。1~2時間扱い)

この単元で紹介する「プログル」は、インストール不要で、学校の授業ですぐに使えるプログラミン グ教材です。正多角形の性質を応用し、ブロックを組み合わせながらプログラミングを行って正多角形 をかいていきます。課題がドリル型になっており、先生も子どもも簡単に取り組むことができます。

第5学年 算数 「正多角形をかく」

#### ① 既習事項を確認し、本時の課題をつかむ。

これまでに学習した多角形の定義(辺の長さがすべて等しく、角の大きさもすべて等しい多角形を正 多角形という。)や、多角形の内角の和について学習したことを想起します。また、ものさしや鉛筆を 使って多角形をかこうとすると、正確にかくのは難しいことにも触れておくとよいでしょう。そして、 課題を把握させます。

正多角形の性質を利用し、プログラミングで正多角形をかく方法を 考えよう。

② サイトを開く。 https://proguru.jp/ (みんなのコード )

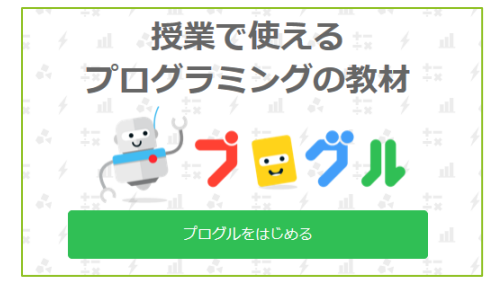

インターネットに接続できる環境で「プログル」と検索 すれば、すぐに見つけることができます。 「プログルを始める」→「多角形コース」→利用規約に

同意して「プログラミングを始める」と進んでいきましょ う。

授業で行う場合は、ショートカットを「共通」の中に作 成してくと、児童機から簡単に開くことができ便利です。

## ③ ルールと基本操作を確認しながらみんなで進める。

プログラミングの授業を行うときは、「みんなで進める」 場面と、「どんどん進める」場面の切り分けが大切です。基 本操作を覚えるときは「みんなで進める」、基本を押さえた 後は考えながら「どんどん進める」ようにルールを決めてお くとよいでしょう。また、「分からないときは聞いてよい (教え合ってよい)」「友達と一緒に考えてもよい」という ルールにして、楽しく対話しながら進めておけるようにする ことも大切です。

ステージ4までは、ブロックの動かし方や操作の仕方を示 範しながら「みんなで進める」とよいでしょう。

学習を進めるルール

○分からなければ聞いてもいい

○聞かれたら(困っていたら)教えてもいい

○できたら「できた!」と喜ぼう!

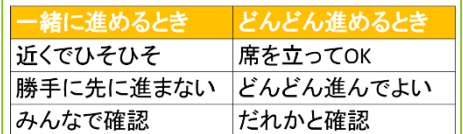

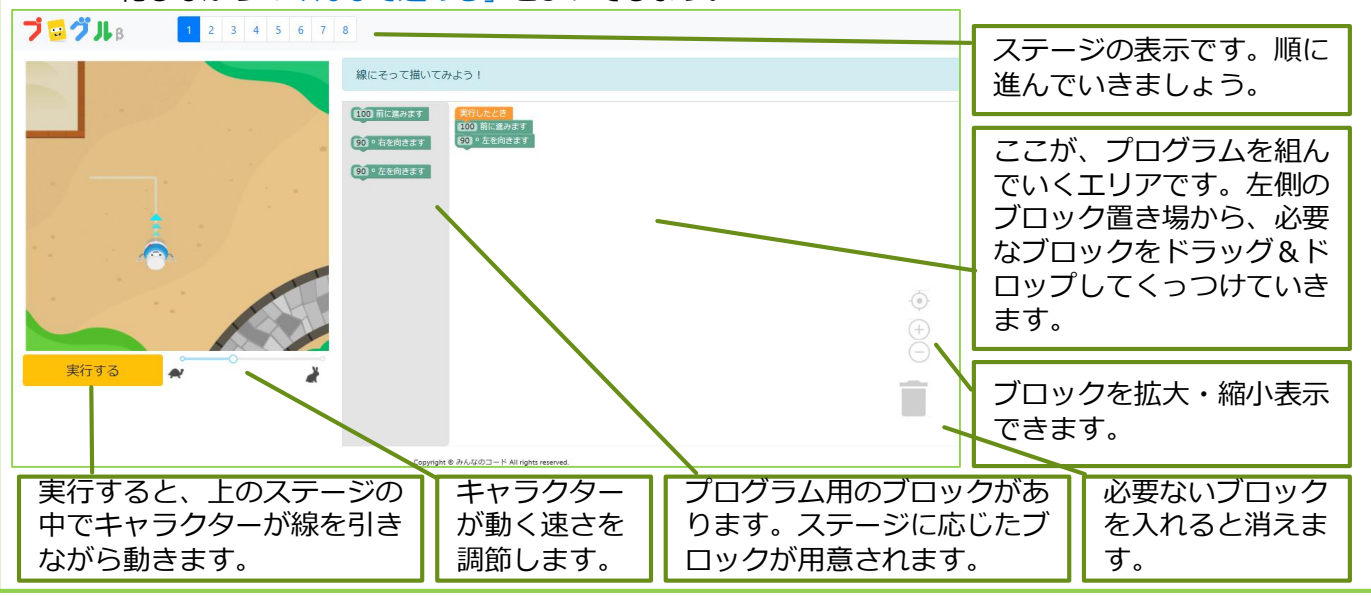

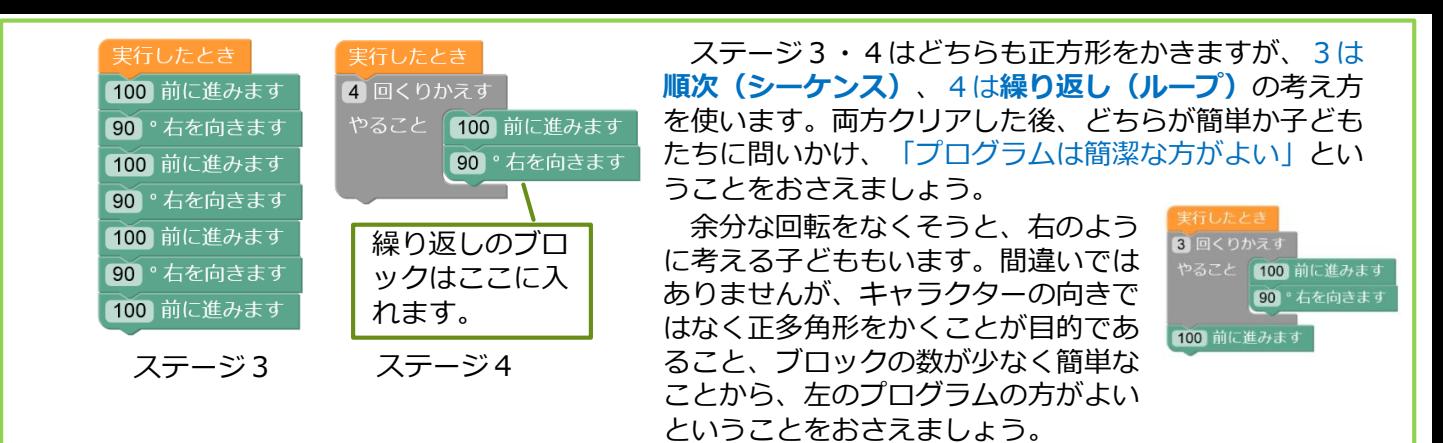

# ④ それぞれのペースでどんどん進める。

ステージ5は、正三角形をかきます。下のよう に、「60°右を向く」というプログラムを作る子 が多く出てきます。いよいよ**修正(デバッグ)**が 始まります。

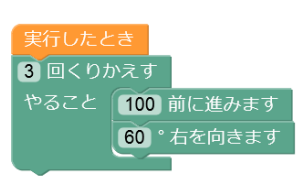

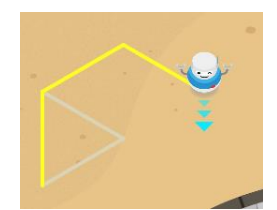

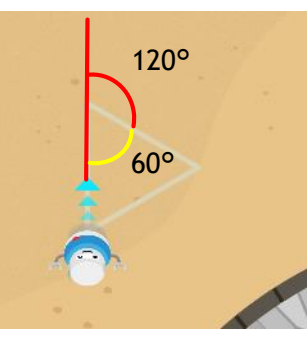

外角の概念は、中学校 で学習します。小学校で は、180°から内角を 引いた角度分曲がるとい うことに気付くようにさ せましょう。大きな三角 形の上をキャラクターに なったつもりで実際に歩 いてみるなど、様々な方 法が考えられます。

ステージ6は正六角形、ステージ 7は正五角形をかきます。右のよう なワークシートがあると、曲がる角 度と曲がる回数に着目し、新しい発 見をする子が出てきます。 (曲がる角度×曲がる回数=360)

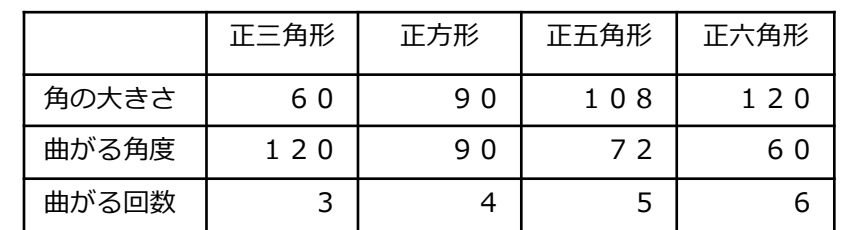

# ⑤ 発展問題に挑戦する(どんどん進める)。

ステージ8は発展問題です。正45角形や星形などに発展問題として取り組ませるのがおすすめで す。(特に、正45角形は、正多角形は角の数が増えると円に近付いていくということに気付きやす い。)また、ステージ8には「色の設定」や「演算」のブロックもあります。「繰り返し」の「繰り 返し」もできます。子どもが思い思いに作図しながら、プログラミングのおもしろさを感じられるよ うにしましょう。

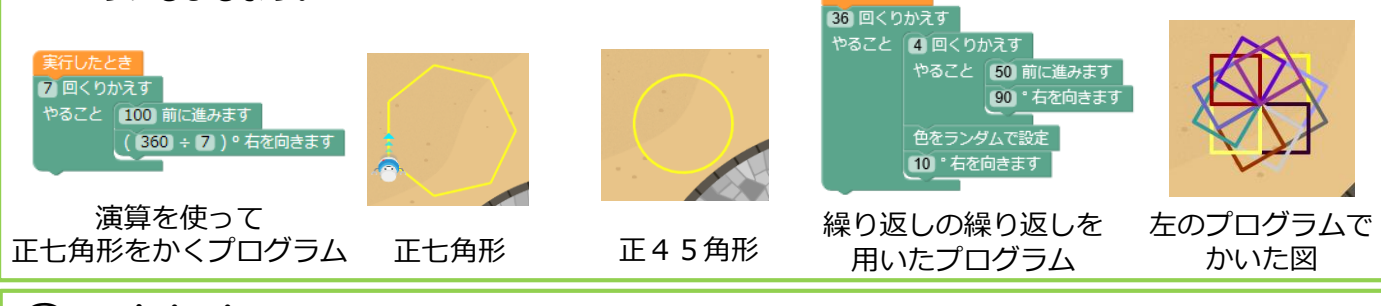

#### ⑥ まとめ

下の例のように、算数とプログラミング、両方の観点からまとめたり振り返ったりしていくことが 大切です。

<算数の視点>

・手でも、コンピュータでも、多角形の性質を使えば、多角形をかくことができる。

・多角形は、角を増やしていくと円に近付く。

<プログラミングの視点>

・プログラムを使うと、手ではかけないような図形も正確に素早くかくことができる。

・繰り返しを使うと、角の多い多角形も簡単にかける。

※ サイトの中にも、学習指導案やワークシートが用意されています。

第6学年 理科 「電気の利用

(「電気と私たちの生活」の単元の終末に。2時間扱い)

**Exercise Prove Contract Settings** A Extensions  $\theta$  Pri the Delete Project **O** Report Abuse  $\odot$  Language **Lligh Co** Green Screen On  $\bigoplus$  Reset About.

この単元で紹介する「Micro:bit Make Code エディター」は、インストール不要で、学校の授業ですぐ に使えるプログラミング教材です。本来は、「Micro:bit」という各種センサーがついた小さなコンピュー タを接続して使います。しかし、インターネットに接続したコンピュータさえあればすぐに授業をするこ とができるように、画面に映るシミュレータでのみ動作させる内容にしています。

#### ① 本時の課題をつかむ。

これまでに学習した内容を振り返り、電気が日常生活で利用されていることを想起します。そして、 教室の蛍光灯や懐中電灯は、スイッチで制御されていることを体験させます。(懐中電灯をいくつか 用意し、一度に制御できる数が少ないことを体験させるのもよいでしょう。)その後、電光掲示板の 映像を見せ、電光掲示板はプログラミングで制御されていること、プログラミングはスイッチをコン ピュータに置き換えることと同じであることを理解させましょう。そして、課題を把握させます。

電光掲示板作りを通して、身の回りの電気を使う道具について考えよう。

# ② サイトを開く。 https://microbit.org/ja/guide/ (Micro:bit)

インターネットに接続できる環境で「Micro:bit」や「マイクロビット」等と検索すれば、 すぐに見つけることができます。

「プログラムしましょう」→「(JavaScriptブロックエディタで)プログラムしましょ う」→「新しいプロジェクト」と進みましょう。

※Internet Explorerでは、動作に時間がかかる場合があります。EdgeまたはChromeの 使用をお勧めします。令和元年度以降に導入したパソコン・タブレットには、インター ネット接続なしで使えるアプリもインストールしています。 ※最初は、英語で表示される場合があります。右の設定画面から、「Language」をク リックし、「日本語」を選択しましょう。

# ③ ルールと基本操作を確認しながらみんなで進める。

ルールは前項の、算数での内容を参照してください。一緒に操作させながら、イメージをつか ませていきましょう。

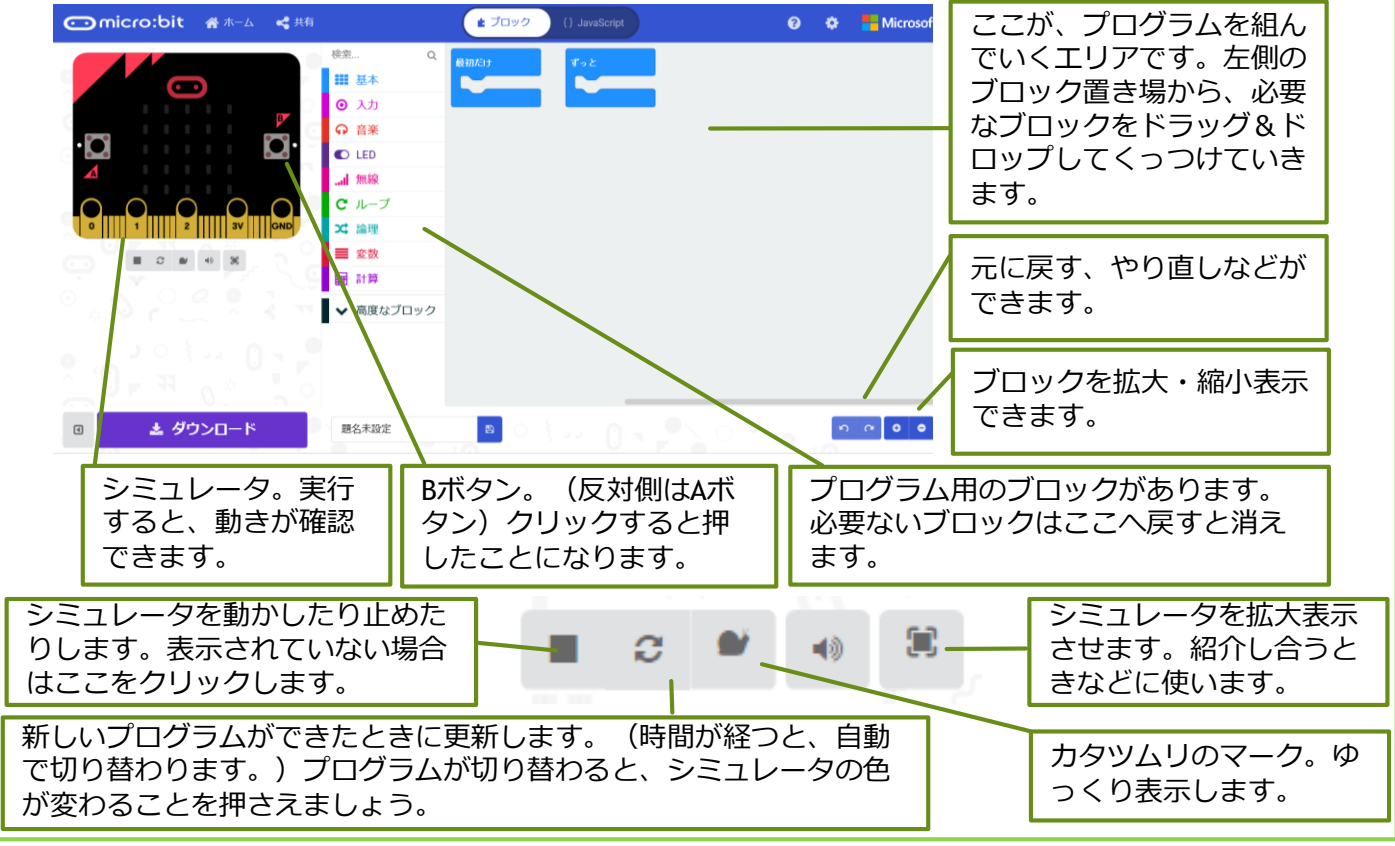

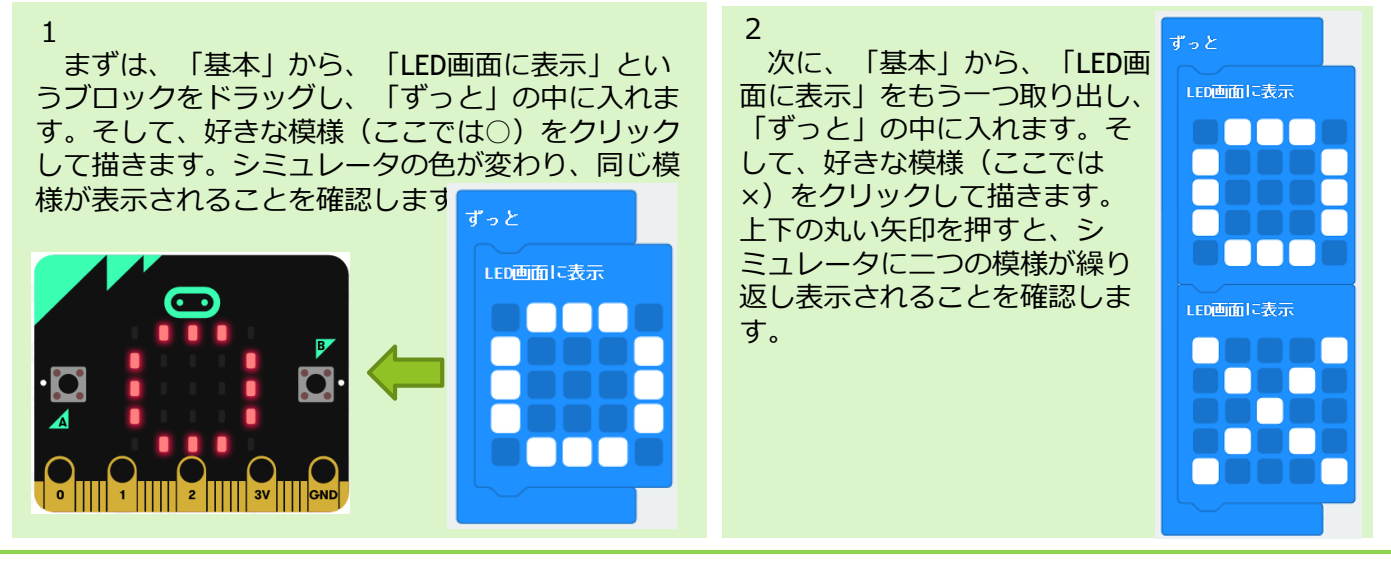

④ アイデアを共有した後、どんどん進める。

きます。

上の内容を確認したら、電光掲示板を制御するイメージがもてるはずです。「どんな電光掲示板を作 りたい?」などと投げ掛け、「自分の名前を表示させたい」「歩いているように見せたい」など、アイ デアを共有しましょう。その後、どんどん作っていきましょう。

子どもたちが、自分で見つけている場合もあると思いますが、下のブロックを必要に応じて紹介して いくといいでしょう。試行錯誤しながら、プログラミングのおもしろさを感じられるようにしましょう。

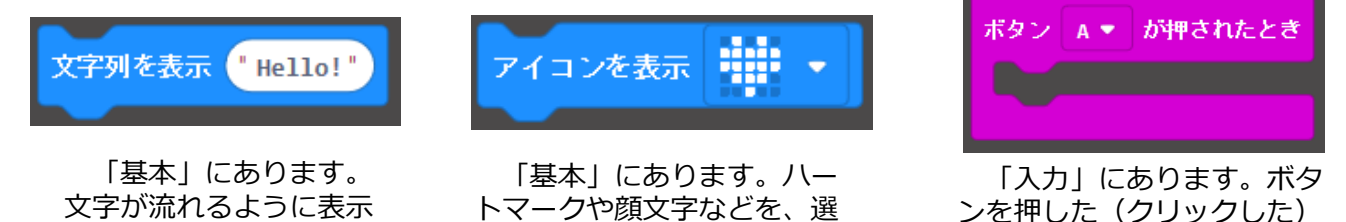

ぶだけで表示させることがで

ンを押した(クリックした) とき、別の動きをさせること ができます。

#### ⑤ 紹介し合う。

させることができます。 (アルファベットのみ)

拡大表示させ、タブレット端末を持ち歩きながら、作った電光掲示板を紹介し合います。作ったプロ グラムのよさや、アイデアを認め合えるようにしましょう。テレビや電子黒板に大きく映し出して、全 体で紹介し合うことも有効です。

#### ⑥ 身の回りのプログラムで制御されているものを探す。

電気をプログラムで制御する仕組みを理解した上で改めて身の回りを見つめ直 すことで、新たな発見があるはずです。例えば、冷蔵庫の扉を開けて1分経つと 警告音が鳴るのには、右のようなプログラムが考えられます。どのようなプログ ラムが隠れているかを考えていくことで、プログラミング的な思考や見方が深 まっていきます。ブロックやフローチャートでなく、言葉で書くだけでもよいで しょう。見付けたものを紹介し合いましょう(家庭科「生活の中のプログラミン グ」と関連)。

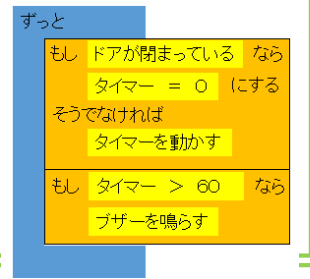

#### ⑦ まとめ

理科とプログラミング、両方の観点からまとめたり振り返ったりしていくことが大切です。 <理科の視点>

- ・身の回りには、電気の性質や働きを利用した道具がたくさんある。
- ・プログラムで電気を制御する道具がたくさん使われている。
- <プログラミングの視点>

・プログラムは、生活を便利にするためにいろいろなところで活用されている。

・ボタン(スイッチ)ごとにプログラムを変えることができる。

画像は、マイクロソフトの許諾を得て使用しています。

第4学年 C分類「ねこから逃げるプログラム」(Scratch) (2~3学期:2時間扱い)

小学校のプログラミング教育の事例では、Scratchが多く使われています。算数(啓林館)では、5年生 以降に、二次元教材として、Scratchを活用したものが用意されていますし、「円と正多角形」で使う「プ ログル」もScratchと同じような仕組みです。ここでScratch (ブロック型のビジュアルプログラミング)に 慣れておくことで、5年生以降の学習にスムーズに入れることを目指して行います。

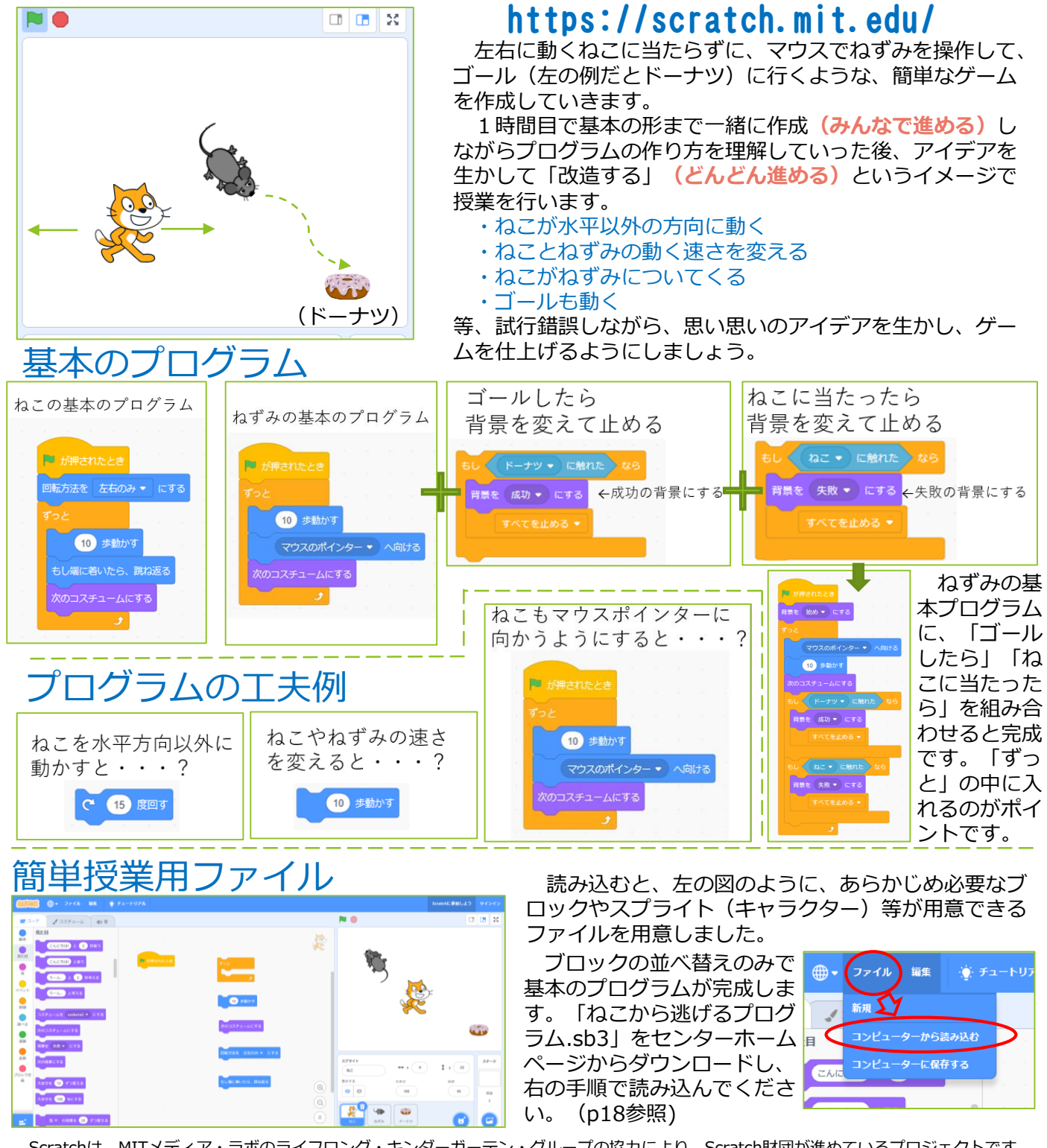

Scratchは、MITメディア・ラボのライフロング・キンダーガーテン・グループの協力により、Scratch財団が進めているプロジェクトです。 https://scratch.mit.edu/から自由に入手できます。

## 詳細は、文部科学省「小学校プログラミング教育に関する研修教材」で

文部科学省「小学校プログラミング教育に関する研修教材」 http://www.mext.go.jp/a\_menu/shotou/zyouhou/detail/1416408.htm Viscuitのページでも紹介しましたが、文部科学省「小学校プログラミング教育に関する研修教材」に基本 操作から詳細に説明したテキスト教材と、実際の操作を確かめられる映像教材が用意されています。

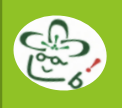

# アンプラグド

コンピュータを使わない「プログラミング的思考を活用して教科の目標達成を目指す授業」は、既存の 教科学習の中の考え方の部分をプログラミング的な視点で焦点化することで、進めていくことができます。 「まず・次に」という言葉や「①・②」という番号、矢印などを用いることで「順序(シーケンス)」や 「繰り返し(ループ)」を表すことができます。さらに、フローチャートのかき方を取り入れると、板書 などでよりすっきりと表すことができます。しかし、フローチャートが正しくかけることが目的ではあり ません。「プログラミング的思考を育むこと」が目的であることを意識しましょう。

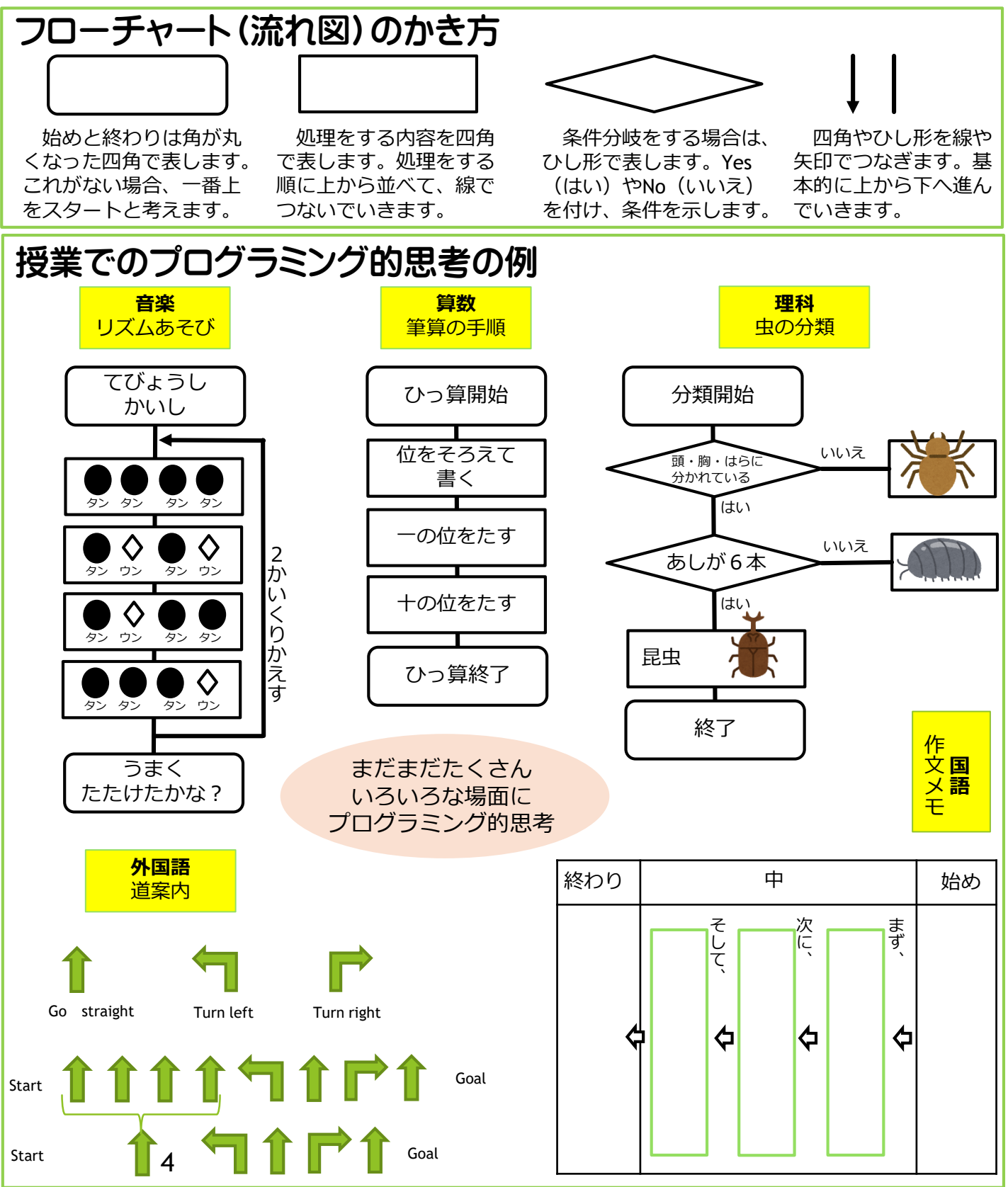

第2~5学年 算数 プログラミング的思考の取扱い

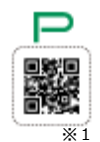

本ガイドp3で、左のようなPマークの付いた二次元コード教材について紹介しました。第1学 年以外は「筆算」の単元です。新しい教科書の二次元コード教材は、啓林館のホームページで既に 公開されています。実際の教材は、意識していなければ、プログラミング的思考を育てる学習であ ると気が付きにくい内容です。どのように扱えばよいか、しっかりと確認しておきましょう。

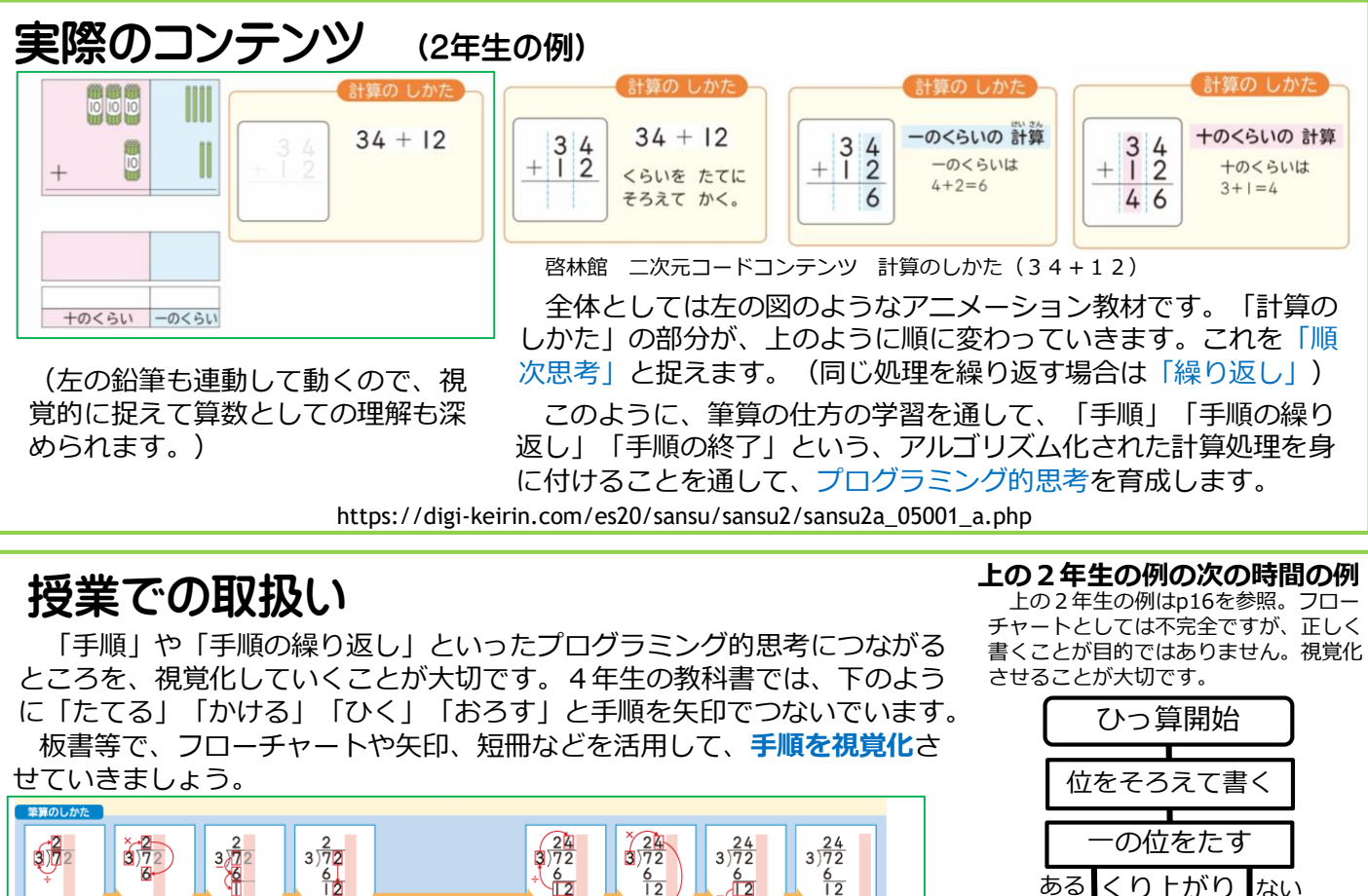

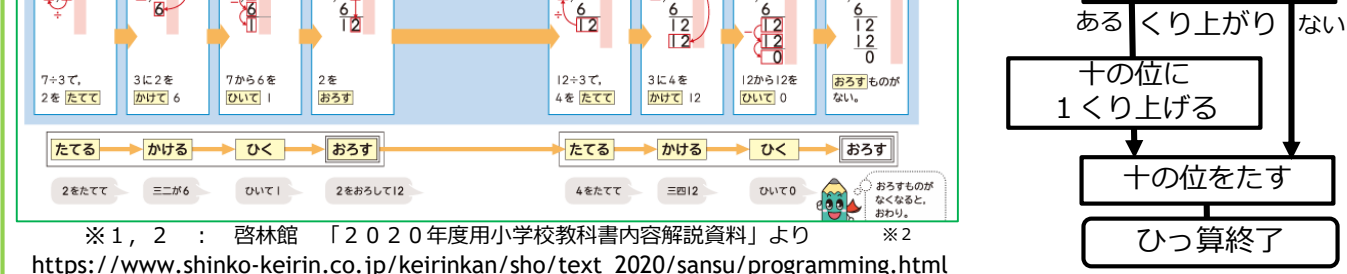

# 「筆算」の単元中、毎回取り上げる

Pマークの付いた二次元コード教材は、 1年生を除き、各学年「筆算のしかた」 を初めて扱うページに掲載されています。 右の表は2年生の例です。Pマークは付 いていませんが、同じようなコンテンツ が続けて用意されています。繰り上がり が増えるなど、学習が進むにつれて少し ずつ「手順」が増えていきます。増えた 「手順」を最初のフローチャート等に付 け足していくようにすると、毎回の授業 で視覚化することができます。

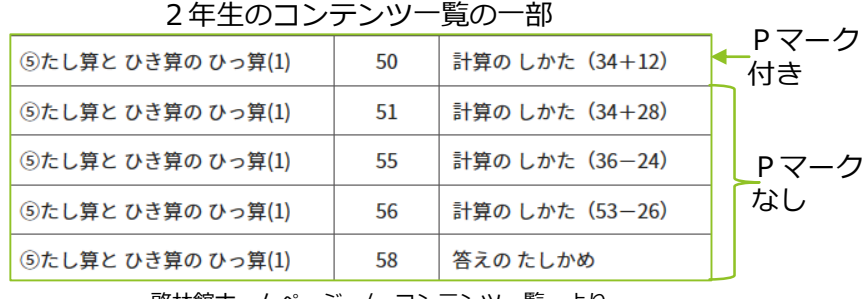

啓林館ホームページ / コンテンツ一覧 より

https://www.shinko-keirin.co.jp/keirinkan/sho/text\_2020/sansu/qr.html

Pマークがついているところで「プログラミング的思考を育てる」単元だと意識し、単元を通して同じ内容 のところは同じように継続して指導していくことが必要です。

# 松山市教育研修センターホームページ・ecまつやまの紹介

教職員用に公開している、松山市教育研修センターホームページ及び「ecまつやま」に、本ガイド で紹介した授業を実際に行っている動画を掲載しています。操作の仕方や説明の仕方など、授業を実 際に行うときに参考にできるはずです。また、授業用プレゼンテーションや提示資料、ワークシート 等もダウンロードできます。そのまま授業で使えますが、改編も自由に行うことができます。

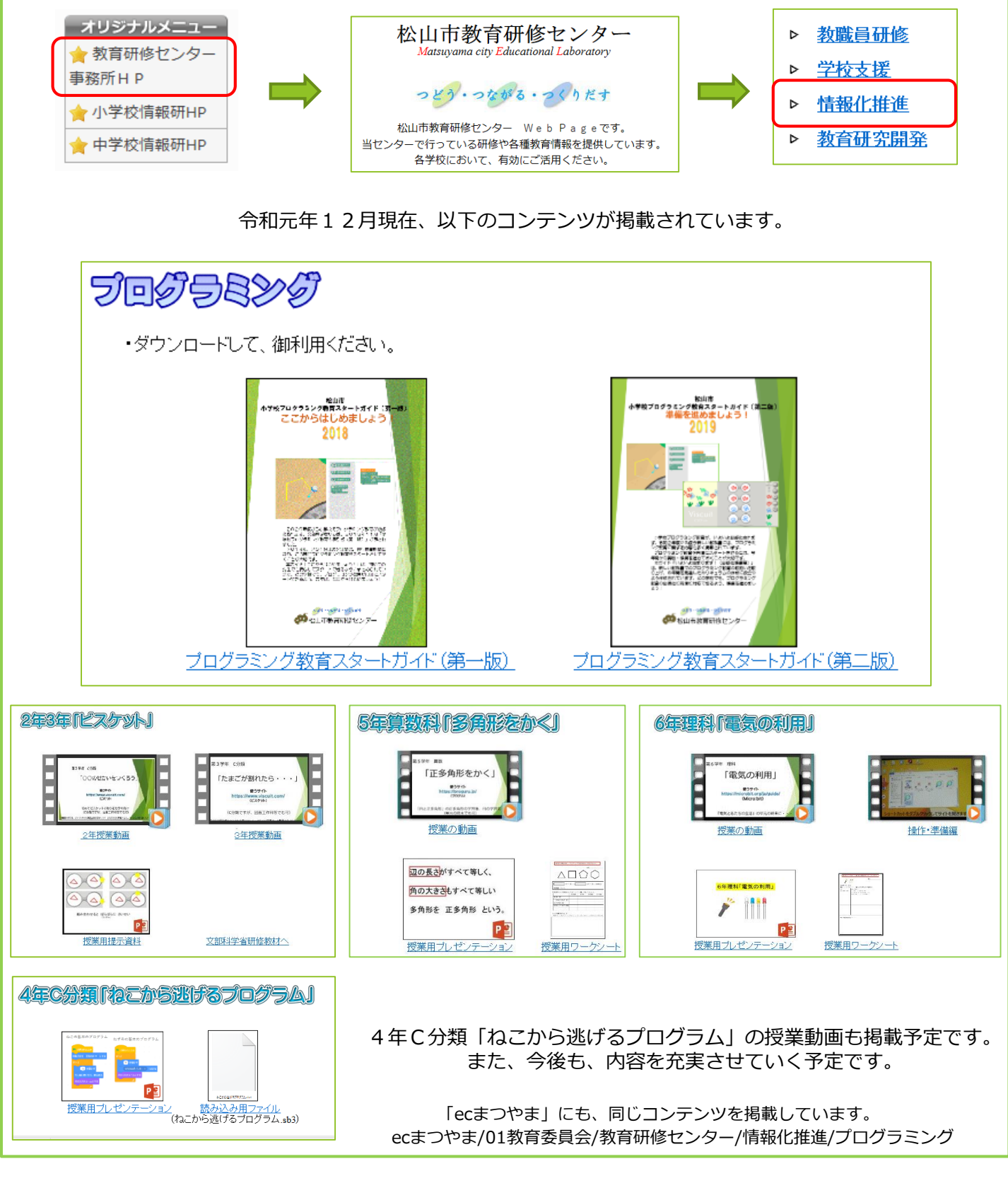

- ・本資料は、学校教職員、児童・生徒のプログラミング教育を目的として、研修等で 無償で提供する場合に限り、自由に利用することができます。
- ・お問い合わせは、松山市教育研修センター情報化推進担当までお願いします。

# 参考にしたもの

- ・小学校プログラミング教育の手引(第一版) ・小学校プログラミング教育の手引(第二版) ・小学校プログラミング教育に関する研修教材 ・小学校プログラミング教育必修化に向けて ・小学校プログラミング教育導入支援ハンドブック2018 ・小学校プログラミング教育導入支援ハンドブック2019 ・小学校プログラミング教育ガイド ・つくば市プログラミング学習の手引き(第2版) ・つくば市プログラミング学習の手引き(第3版) ・相模原市プログラミング教育の取組 ・これで大丈夫!小学校プログラミングの授業 3 + aの授業パターンを意識する [授業実践 3 9] ・コンピュータを使わない小学校プログラミング教育 "ルビィのぼうけん"で育む論理的思考 ・黒上晴夫・堀田龍也のプログラミング教育 導入の前に知っておきたい思考のアイディア ・小学校プログラミング教育の研修ガイドブック
- ・小学校を中心としたプログラミング教育ポータル · Viscuit (ビスケット)で遊びながら学ぶ!
- 小学校プログラミング教育B分類
- ・啓林館
- ・学校図書株式会社
- ・開隆堂出版株式会社
- ・日本文教出版
- ・東京書籍

## ・紹介したサイトのURL

- ・Viscuit
- ・プログル
- ・Micro:bit Make Code エディター
- ・Scratch

https://www.viscuit.com/ https://proguru.jp/ https://microbit.org/ja/guide/ https://scratch.mit.edu/

松山市小学校プログラミング教育スタートガイド(第二版) 準備を進めましょう! 2019

> 2019年12月23日 発 行 2020年 1月30日 一部改訂

> > **つどう・つながる・つくりだす**

松山市教育研修センター

文部科学省 文部科学省

- 文部科学省
- 未来の学びコンソーシアム
- 一般社団法人ICT CONNECT 21
- 一般社団法人ICT CONNECT 21
- 公益財団法人 中央教育研究所
- つくば市総合教育研究所
- つくば市総合教育研究所
- 相模原市教育センター
- 小林祐紀 兼宗進 白井詩沙香 臼井英成 2018年 翔泳社 小林祐紀 兼宗進 2017年 翔泳社 黒上晴夫 堀田龍也 2017年 小学館 小林祐紀 兼宗進 中川一史 2019年 翔泳社

https://miraino-manabi.jp/ https://tkby.github.io/Learningby-Viscuit.github.io/ https://www.shinko-keirin.co.jp/ https://gakuto.co.jp/ http://www.kairyudo.co.jp/ https://www.nichibun-g.co.jp/ https://www.tokyo-shoseki.co.jp/